# **U V U S** Usuario Virtual de la Universidad de Sevilla **¿PARA QUÉ SIRVE?**

Realizar la automatrícula en la PEvAU.

Consultar las calificaciones de la PEvAU.

Obtener la tarjeta PEvAU.

Solicitar Revisión de las calificaciones y Vista de examen.

Realizar la Automatrícula en estudios de Grado en la US.

…

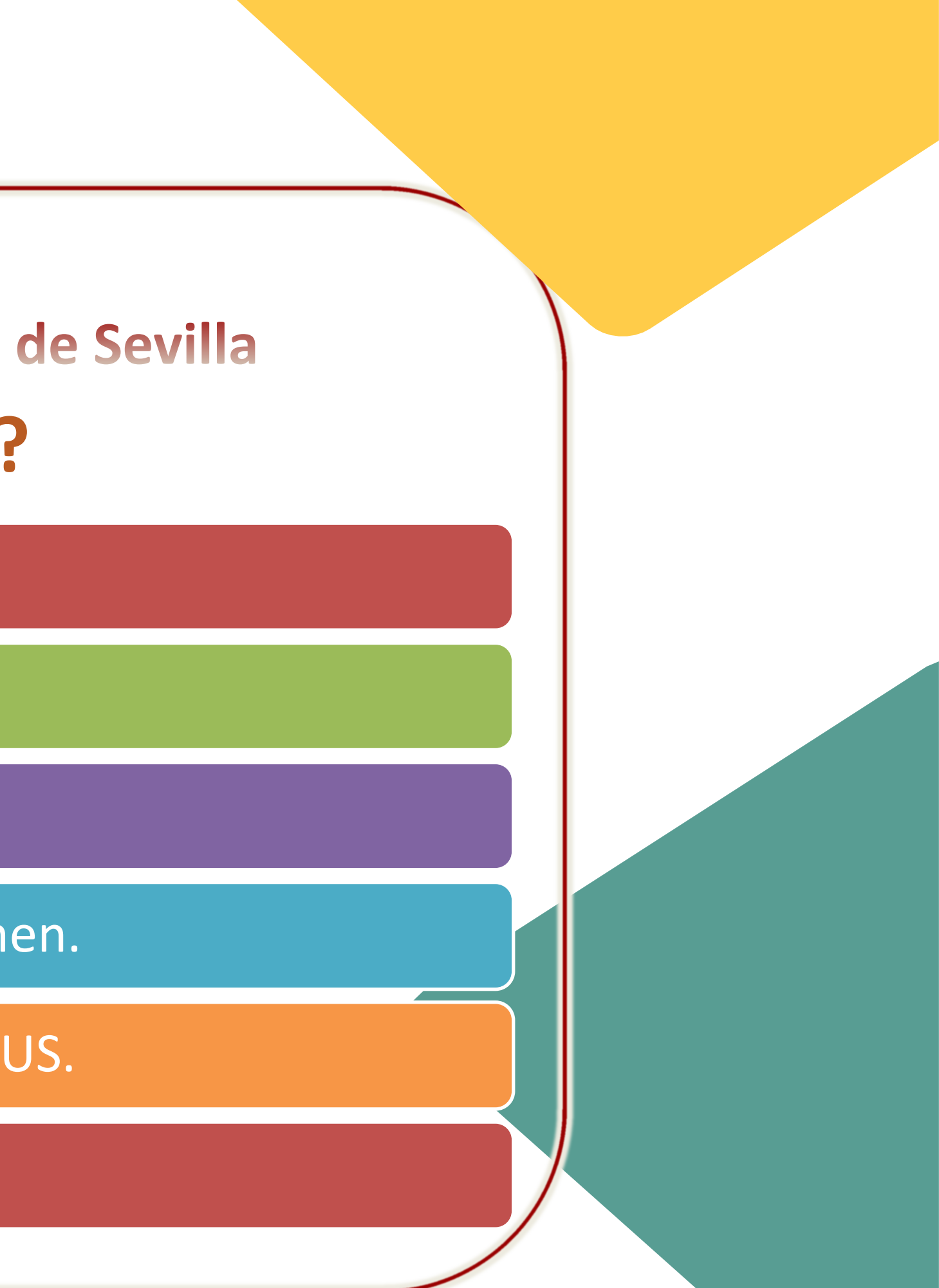

# **UVUS – ¿PARA QUÉ?**

- **A partir del 17 de abril.**
- **Antes de que finalice el plazo de automatrícula de la convocatoria ordinaria (5 de junio de 2023)**
- **Antes de que finalice el plazo de automatrícula de la convocatoria extraordinaria (3 de julio de 2023)**

# **¿CUÁNDO LO SOLICITO?**

# **UVUS – ¿CUÁNDO?**

# **¿DÓNDE LO SOLICITO?**

http://cat.us.es/seccion/antes-de-iniciar-los-estudios

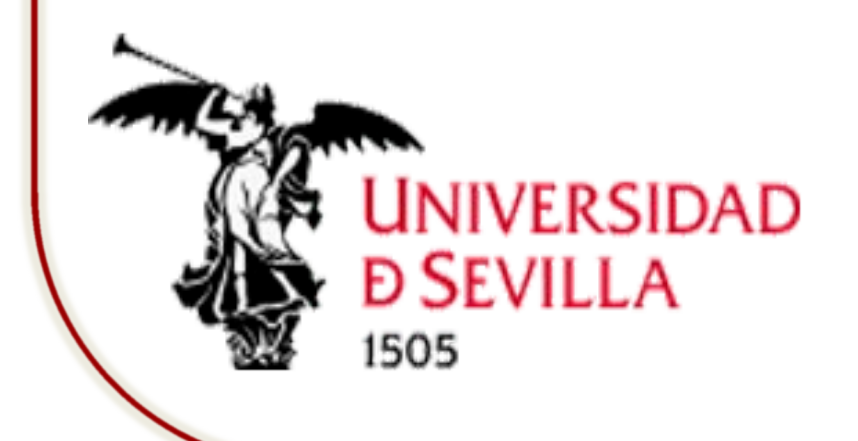

Enlace directo: https://gid.us.es/auto-registro

https://www.us.es/pevau

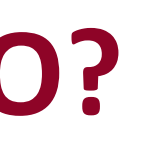

# **UVUS – ¿DÓNDE?**

Y también en:

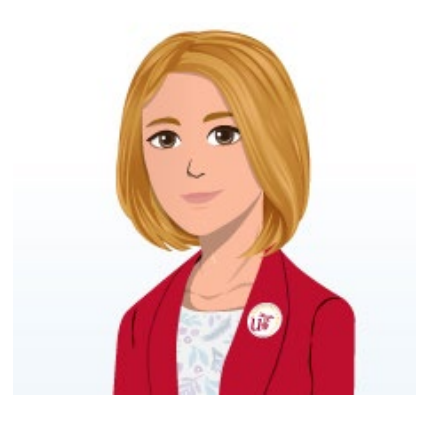

# UVUS – ¿CÓMO?

# ¿CÓMO LO SOLICITO?

Ò

O Cómo completar este formulario

Tipo de documento:

DNI (8 dígitos, sin letra, rellenando con 0 a la izqda.: 99999999)

Número de documento:

Introduzca el Número de Documento

Correo Externo:

Introduzca el correo externo

Repetir Correo Externo:

Introduzca de nuevo el correo externo

Fecha de Nacimiento:

dd / mm / aaaa

Contraseña:

Introduzca la contraseña

Repita la contraseña:

Repita la contraseña

Crear UVUS

cumplimentar Debe el formulario de auto-registro.

Recibirá un correo electrónico informándole de su usuario

# $UVUS - \dot{z}$ CÓMO?

## Cómo completar este formulario

Características de los campos a introducir:

- · Número de Documento: Según el tipo de documento elegido, debe cumplir el siguiente formato:
	- · DNI: 8 dígitos, sin letra, rellenando con 0 a la izquierda si es necesario: 99999999
	- · Pasaporte: Secuencia de caracteres o dígitos.
	- · NIE: 1 letra, 7 dígitos y otra letra, separados por guiones: X-9999999-Y
- Correo externo: Debe usarse una dirección de correo válida que no sea de la US (ni @us.es ni @alum.us.es) para notificaciones.
- · Contraseña: Debe cumplir con la Política de claves de la US, teniendo:
	- o 12 caracteres mínimo de longitud
	- o Al menos 4 caracteres alfabéticos, de los cuales serán, al menos, dos letras mayúsculas y dos minúsculas.
	- Al menos 2 caracteres numéricos.
	- · No podrá contener el nombre o apellido del usuario, ni el Número de Documento.

# **PARA**

## **INSTRUCCIONES**

## **CUMPLIMENTAR EL FORMULARIO DE AUTO-REGISTRO**

# **UVUS – ¿CÓMO?**

# **CUESTIONES A TENER EN CUENTA AL CUMPLIMENTAR EL FORMULARIO**

- El DNI ha de incluirse SIN letra 12345678
- La contraseña **NO** puede contener el **nombre**, **apellido**, ni **número de documento**

# Sólo se puede solicitar el UVUS **una única vez**

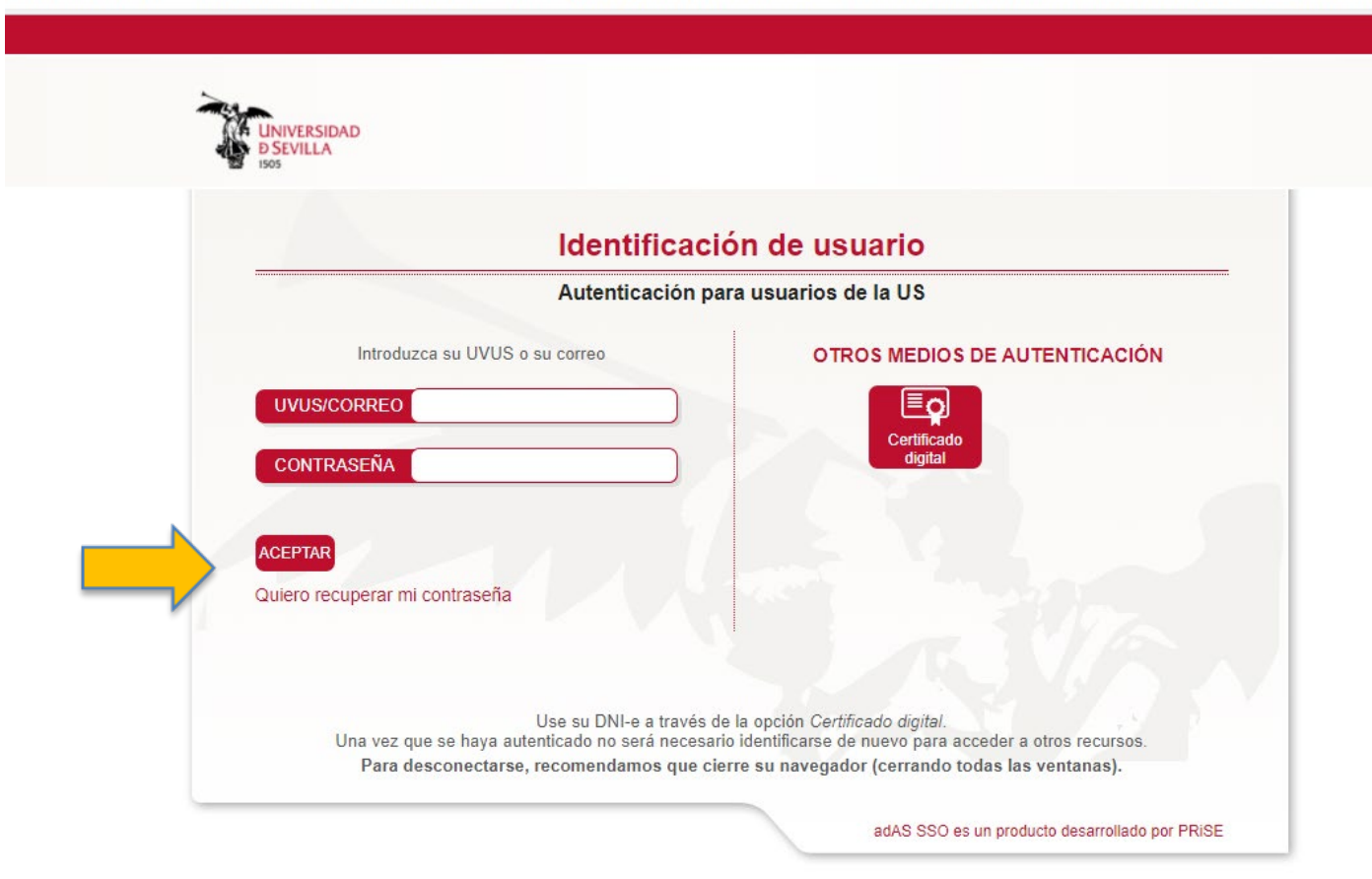

## Si olvidó su contraseña: **https://gid.us.es/**

## Quiero recuperar mi contraseña

# **UVUS – ¿CÓMO?**

Si no puede acceder al formulario de auto-registro:

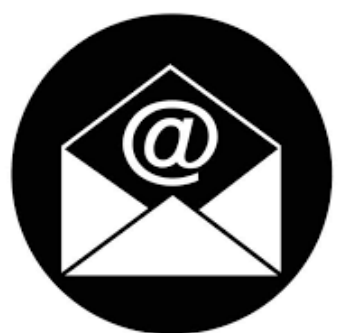

Debe ponerse en contacto con **accesopau@us.es**

Enviando un correo electrónico con la incidencia y adjuntando copia de su DNI, NIE o pasaporte

# **UVUS – INCIDENCIAS**

Si olvidó su usuario:

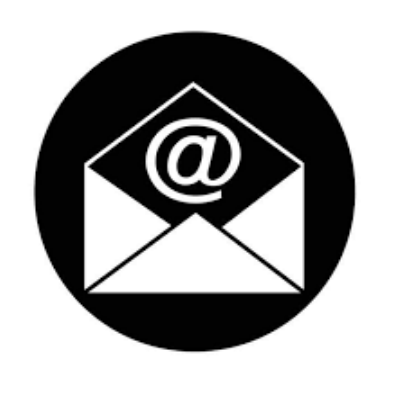

Debe ponerse en contacto con **sos@us.es**

# **PARA PROPORCIONAR UN NIVEL SUPERIOR DE SEGURIDAD**

https://sic.us.es/servicios/cuentas-y-accesos-los-servicios/gestion-deusuarios-y-contrasenas-uvus/doble-factor-de-autenticacion

¿Cómo usar el doble factor? https://tv.us.es/media/1\_urbesyl1

# **UVUS-ACTIVACION DOBLE FACTOR AUTENTICACIÓN-2FA**